Πανεπιστήμιο Δυτικής Μακεδονίας **Τμήμα Μηχανικών Πληροφορικής & Τηλεπικοινωνιών** 2011-2012

# Εργαστήριο Προγραμματισμός στο Διαδίκτυο

*Εισαγωγή στην HTML*

Τσίπουρας Μάρκος

HTML εισαγωγή

- • Η βάση της δομής του WWW είναι το *υπερκείμενο*, δηλαδή ένα αρχείο που περιλαμβάνει τόσο απλό κείμενο όσο και υπερσυνδέσεις.
- *HTML* HyperText Markup Language γλώσσα σήμανσης *υπερκειμένων* δημιουργία εγγράφων υπερκειμένου/ιστοσελίδων

□ "Στατικές ιστοσελίδες" το περιεχόμενο τους δεν αλλάζει σε απόκριση των εισερχόμενων δεδομένων του χρήστη.

### **HTTP**

- • Hypertext Transfer Protocol (HTTP) *κύριο πρωτόκολλο επικοινωνίας των web browsers και των web servers*
	- $\Box$ Ο web browser αναζητά μία ιστοσελίδα από τον web server στέλνοντας ένα ΗΤΤ<sup>P</sup> αίτημα αναζήτησης.
	- $\Box$  Ο web server απαντά στέλνοντας μία HTTP απάντηση πίσω στο browser.

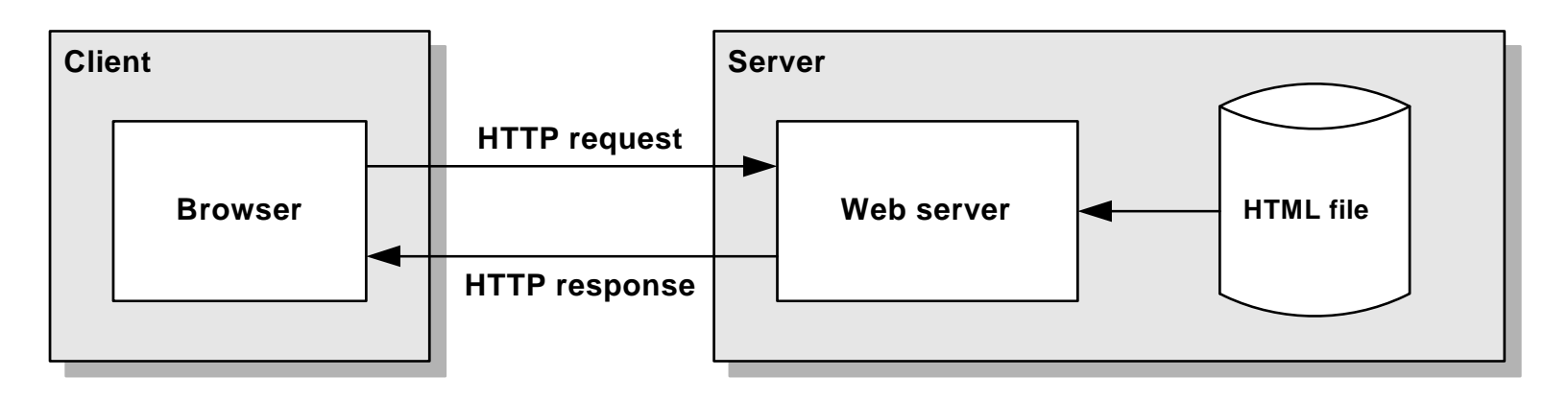

### Η γλώσσα HTML [1/2]

- Η HTML (Hypertext Markup Language) είναι μια γλώσσα σήμανσης, <sup>η</sup> οποία έχει σχεδιασθεί με σκοπό:
	- Τη στοιχειοθέτηση (μορφοτύπηση-formatting) ηλεκτρονικών κειμένων
	- Την αναμετάδοσή τους στο Διαδίκτυο
	- Την αναπαράστασή τους σε διαφορετικού είδους οθόνες
- • Η περιγραφή της στοιχειοθέτησης του κειμένου γίνεται με την εισαγωγή σημαντήρων-κωδίκων της HTML στο σώμα του εγγράφου (<sup>π</sup>.χ. **<title>** … **</title>**).
- Οι περισσότεροι σημαντήρες της HTML Οι περισσότεροι σημαντήρες της HTML χρησιμοποιούνται για την οργάνωση του περιεχομένου σε μία λογική-ιεραρχική δομή. Υπάρχουν ωστόσο και καθαρά μορφολογικοί χαρακτήρες (<sup>π</sup>.χ. **<B>**).

### Η γλώσσα HTML [2/2]

- Η HTML επιτρέπει την ενσωμάτωση υπερσυνδέσμων (links, δεικτών) προς άλλα κείμενα αλλά και αρχεία ήχου, εικόνων, κινουμένων σχεδίων κλπ. 'Ετσι, μπορεί να χρησιμοποιηθεί για τον σχεδιασμό και την ανάπτυξη εφαρμογών υπερμέσων.
- Η HTML είναι επεκτάσιμη, υπό την έννοια ότι σε αυτή μπορούν να προστεθούν νέες ιδιότητες και λειτουργίες, χωρίς να ακυρώνονται υπερκείμενα ανεπτυγμένα σε παλαιότερες εκδόσεις της.

## Τα αρχεία HTML

- Τα αρχεία HTML έχουν συνήθως κατάληξη *.html* (ή *.htm*)
- Τα HTML αρχεία περιέχουν χαρακτήρες ASCII και μπορούν να δημιουργηθούν με έναν οποιονδήποτε επεξεργαστή κειμένου ASCII (editor), όπως το *notepad*.
- Υπάρχουν επίσης πληθώρα εργαλείων συγγραφής HTML σε περιβάλλοντα Windows, UNIX και Apple, όπως FrontPage (Microsoft), HotMetal, NetObject Fusion.
- Είναι απαραίτητη η καλή γνώση των προδιαγραφών HTML, παράλληλα με την χρήση κάποιου ισχυρού εργαλείου συγγραφής εφαρμογών HTML.
- Ο έλεγχος ενός αρχείου HTML μπορεί να γίνει «τοπικά» με τη χρήση φυλλομετρητή.

### Ετικέτες HTML (HTML tags) [1/2]

- Όταν ο web browser εμφανίζει μία σελίδα, στην ουσία διαβάζει από ένα αρχείο απλού κειμένου και κοιτάει για ειδικούς κώδικες ή αλλιώς "ετικέτες".
- • Οι ετικέτες (tags) περιλαμβάνονται μεταξύ των συμβόλων

**<** … **>**

- • Η γενική μορφή μιας HTML ετικέτας είναι:  $\langle$ **tag\_name>**  $\Sigma_{\omega}$ να κειμένου  $\langle$ **/tag\_name>** 
	- **<tag\_name>** ετικέτα αρχής
	- **</tag\_name>** ετικέτα τέλους
		- περιέχει το χαρακτήρα "/" (slash), <sup>ο</sup> οποίος καθορίζει πότε σταματάει η ετικέτα

### Ετικέτες HTML (HTML tags) [2/2]

- Αν μία ετικέτα έχει αρχή αλλά όχι τέλους, <sup>ο</sup> web browser θα συνεχίσει την ετικέτα μέχρι το τέλος του αρχείου.
- Είναι το ίδιο για τον web browser η χρήση κεφαλαίων ή μικρών. □ π.χ. το <h1>...</h1> δεν διαφέρει από το <H1>...</H1>
- Τυπογραφικά λάθη στην HTML εμφανίζουν λάθος την ιστοσελίδα.
- Αν ο browser δεν αναγνωρίζει μία ετικέτα, την αγνοεί.
	- Tα σχόλια περιέχονται μέσα στα <! … >. Τα σχόλια δεν εμφανίζονται στην ιστοσελίδα αλλά χρησιμοποιούνται για την κατανόηση του κώδικα της HTML.

## HTML δομή

- Ένα HTML έγγραφο αποτελείται από δυο βασικές ενότητες, τις head και body
- • Υπάρχουν 3 tags που περιγράφουν την δομή της σελίδας γενικότερα
- $\Box$ □ <html> Δηλώνει ότι το αρχείο είναι τύπου html
- $\Box$ <head> Εισαγωγή του τίτλου και άλλων ιδιοτήτων
- $\Box$ <body> Το σώμα της html σελίδας

## HTML Βασική Δομή

#### •παράδειγμα

**<html>**

```
<! Παράδειγμα 1>
  <head><title> Η πρώτη μου HTML σελίδα </title>
  </head>
  <body>
    Γεια σου κόσμε!
  </body>
</html>
```
### Μορφοποίηση κειμένου HTML [1/5]

#### Επικεφαλίδες

- <h**n**> text </h**n**<sup>&</sup>gt;
	- *n = 1:6*

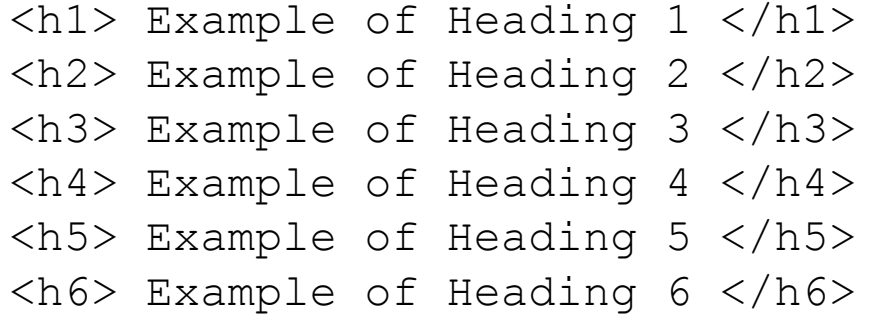

## Μορφοποίηση κειμένου HTML [2/5]

### Δημιουργία παραγράφων

• <p> text </p>

### Αλλαγή γραμμής

• <br>

### Διαχωριστική οριζόντια γραμμή

•  $hr>$ 

```
< p My name < p\langlehr>My address <br>
My telephone <br>
```
### Μορφοποίηση κειμένου HTML [3/5]

#### Ετικέτες Στυλ

- . < b> text </b> bold
- <i> text </i> italic
- $\bullet$  <u> text </u> underline
- <tt> text </tt> typewrite
- · <strike> text </strike> strike

Συνδυασμός ετικετών στύλ

 **bold**  $**b**$ <i> italic </i> <u> underline </u> <tt> typewrite </tt> <strike> strike </strike>

### Μορφοποίηση κειμένου HTML [5/5]

#### Στυλ περιεχομένου

- <cite> text </cite> bibliographic
- <code> text
- <em> text </em> emphasis
- <strong> text </strong> strongly emphasized
- <var> text </var>

</code> source code

programming variable

• <address> text </address> address

<cite> HTML tutorial </cite> <address> my\_address </address> <code> printf('%5.3f\n',x); </code>  $\langle var \rangle$  x=5;  $\langle var \rangle$  $<$ em> CONFIDENCIAL  $<$ /em> <strong> TOP SECRET </strong>

### Μορφοποίηση κειμένου HTML [5/5]

#### Γραμματοσειρά

- <font face="Arial"> font </font>
- <font size="8"> font size </font>
- <font color="red"> font color </font>

<font face="Arial"> font </font> <br> <font size="8"> font size </font> <br> <font color="red"> font color </font> <br> <font face="Arial" size="8" color="red"> text </font> <br>

## Μορφοποίηση κειμένου HTML [5/5]

### Στοίχηση

- <h1 align="left"> left </h1>
- <p align="center"> center </p>
- <div align="right"> right </div>

<h1 align="center"> title </h1>  $\langle p \rangle$  align="right"> date  $\langle p \rangle$ <div align="left"> subject </div>

### Εισαγωγή λίστας

- <ol> ... </ol> εισαγωγή λίστας με αριθμούς
- •<ul> ... </ul> εισαγωγή λίστας με κουκίδες
- <li> ... </li> εισαγωγή γραμμής σε λίστα

```
\langle u12 \rangle<li>Μαθήματα Πρώτου Εξαμήνου
     \langleol><li>Εισαγωγή στους Η/Υ</li>
        <li>Εισαγωγή στον Προγραμματισμό</li>
     \langle/ol>\langle/li>
  <li>Μαθήματα ∆εύτερου Εξαμήνου
     \langleol><li>Βάσεις ∆εδομένων</li>
     \langle/ol>\langle/li>\langle/ul>
```
### Εισαγωγή υπερσυνδέσμου

#### Εισαγωγή υπερσυνδέσμου

…

• <a href="address"> text </a>

### Εισαγωγή συνδέσμου εντός του αρχείου

• <a href="#name"> text </a>

#### $\langle a$  name="name"> text  $\langle a \rangle$

```
<a href="http: www.uowm.gr"> Univ. of 
Western Macedonia </a>
<a href="data.html"> data </a> 
<a href="#iref1">Data</a>
 …<a name="iref1">Data</a>
```
## Χρώμα

### Τιμή χρώματος:

• Ονομαστικά - 136 χρώματα

*[http://](http://www.molly.com/molly/webdesign/136_colors.html)[www.molly.com/molly/webdesign/136\\_colors.html](http://www.molly.com/molly/webdesign/136_colors.html)*

• Δεκαεξαδικό σύστημα - 216 χρώματα

*<http://www.molly.com/molly/webdesign/colorchart.html>*

- Προεπιλεγμένο χρώμα κειμένου:
	- <sup>□</sup> <body text ="τιμή χρώματος">
- Χρώμα για τμήμα κειμένου:
	- <sup>□</sup> <font color="τιμή χρώματος">text</font>
- Χρώμα background
	- <td bgcolor="ηιμή σπώμαηορ">text</td>

### Εισαγωγή εικόνας

### Εισαγωγή Εικόνας

• <img src="c:\χάρτης.bmp" border="3" width="500" height="300">

> <a href="http://www.uowm.gr"> Πανεπιζηήμιο Δυτικής Μακεδονίας</a> <br>

```
<a href=" http://www.uowm.gr "> 
<img src="c:\logo.png"> </a> <br>
```
### Μορφοποίηση κειμένου HTML [4/5]

#### Εκθέτες και δείκτες

- <sup> superscript </sup>
- <sub> subscript </sub>

<p>2<sup>4</sup> = 16</p> <p>H<sub>2</sub>0</p> <p>x<sup>\*</sup> = 5</p>

### Εισαγωγή πίνακα

- <table> ... </table> εισαγωγή πίνακα
- <tr> ... </tr> ειζαγωγή γπαμμήρ
- <td> ... </td> εισαγωγή στήλης

```
▫ border
```

```
▫ bgcolor
□ background <tr>
              <table border="3">
                <td bgcolor="red"> a<sub>1,1</sub> </td>
                <td bgcolor="red"> a<sub>1,2</sub> </td>
              \langle/tr>
              <tr>
                <td background="c:\logo.png"> a<sub>2,1</sub> </td>
                <td background="c:\logo.png"> a<sub>2,2</sub> </td>
              \langle/tr>
              </table>
```